### **Receivables Management Module**

**Table Flow Basics:** The basic table flow in the Dynamics GP system involves records moving from work tables, to open tables to history tables.

- Work Tables: Records that are entered into the system, saved to a batch and not yet posted to the sub-ledger (AP, RM, POP, SOP, IV, and PR) or the general ledger, GL.
- Open Tables: Records that have posted to the sub-ledger and directly through the sub-ledger into the general ledger or to a financial batch work table to be posted to the general ledger later. Typically a record clears the work table and moves to an open table.
- <u>History Tables</u>: When a record is completely processed and essentially complete, it will move from an open table to a history table. An example is when a receivables invoice is paid and a utility is run to move the paid transaction to history.

There are exceptions to this basic work>open>history table flow in every sub-ledger but this is the basic design of Dynamics GP and Signature tries to follow this flow where ever possible.

### **Creating a Receivable Sales Transaction with Signature**

Before discussing Receivables Management tables, it is important to note that a key difference in base Dynamics GP between Receivables Management and Sales Order Processing (SOP) is that there is no inventory cost applied to Receivable Management invoices.

For Signature, there is another difference between Receivables Management and SOP. There are no Alternate Dynamics windows for invoice entry using Receivables Management. Instead, to enter an RM transaction for Signature the user must go to a Signature window. With SOP integration to Signature there is the Alternate Window on the User Defined button for SOP invoicing.

Dynamics GP has 2 places to enter invoicing for Receivables Management. From the transaction sales menu, either the Invoice Entry window or the Transaction Entry window create RM records. Neither of these windows will integrate with Signature. For Signature, the billing and invoice creation process is done from Signature windows. For job cost the window is the Job Invoice Entry and the path is Transaction>Job Cost>Job Invoice Entry. For Service Management the window is the Service Invoice window off the invoice button on the service call window.

Another key concept to keep in mind is that when entering an invoice in a Signature window, data is being inserted a Signature work table <u>and</u> into the receivables management work tables files at save. For example, at save in the job invoice entry window, data is inserted into the RM10301work table as well as the JC10501 work table.

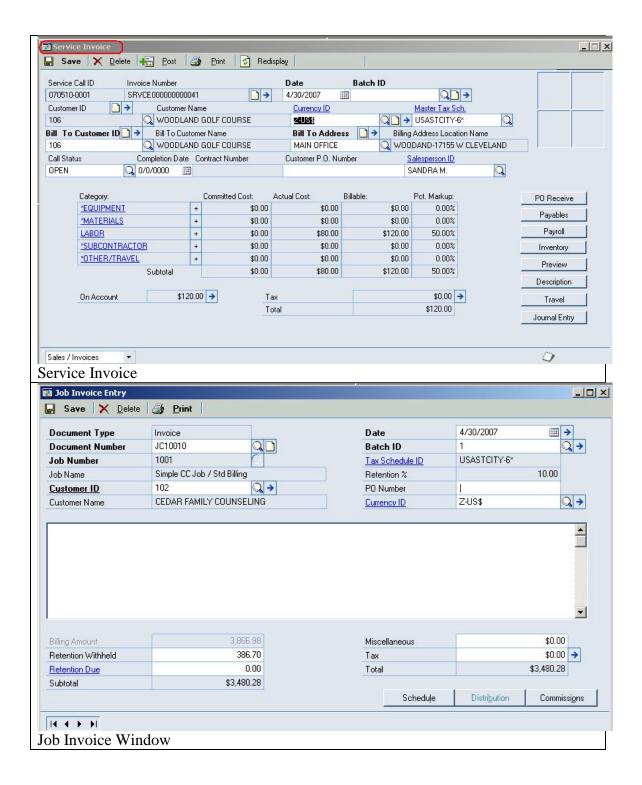

# Table Flow: When a user creates and saves a Receivables Transaction with Signature the following happens:

#### For Job Cost:

- 1. Dynamics GP tracks the record using the RM00401 RM Key Master table.
- 2. A work record is created in the RM Sales Work table RM10301.

- 3. A distribution record is inserted into the Dynamics RM Distribution Work/Open table RM10101.
- 4. A commission record is inserted in the RM10501 RM Commission Work table.
- 5. A tax record is inserted in the RM10601 RM Tax Work table.

# Signature Job Cost

- 6. A work record is inserted in the JC10501 JC Invoice Work for all billing types plus:
  - a. if the job billing type is a Bill Code, a record is inserted in the JC10503 JC Invoice Schedule Work or,
  - b. if the job billing type is a Transaction Level Billing a record is inserted in the JC10504 JC Invoice TRX Work or,
  - c. If the job billing type is a Project Level Billing a record is inserted in the JC10511 JC Invoice Project Work.

# For Service Management

- 7. Dynamics GP tracks the record using the RM00401 RM Key Master Table
- 8. A work record is created in the RM Sales Work table RM10301.
- 9. A tax record is inserted in the RM10601 RM Tax Work table.
- 10. A work record is inserted in the SV00700 SV Invoice MSTR

When saved to a batch the record can be seen by printing the Batch edit list from Receivables Batches in Dynamics GP.

# When a user Series posts a Receivables Management Transaction the following happens:

Signature Job Cost

- 1. Dynamics GP continues tracking the document in the RM00401 RM Key Master Table.
- 2. The distribution record is updated in the RM10101 RM Distribution Work Open table
- 3. The record is removed from the RM10301 RM Sales Work table.
- 4. A record is inserted in the RM20101 RM Open table.
- 5. The commission record is updated in the RM10501 RM Commission Work table.
- 6. The tax record is updated in the RM10601 RM Tax Work table.
- 7. A record is inserted in the RM30502 RM Batch History
- 8. At post the Signature records clear from the table JC10501 JC Invoice Work and are inserted in the JC20501 JC Invoice Open plus:
  - a. if the job billing type is a Bill Code the JC10503 is cleared and a record is inserted in the JC20503 JC Invoice Schedule Open or,
  - b. if the job billing type is a Transaction Level Billing a record is cleared from the JC10504 and inserted in the JC20504 JC Invoice TRX Open or,
  - c. If the job billing type is a Project Level Billing a record is cleared from the JC10511 and inserted in the JC20511 JC Invoice Project Open.
  - d. The JC00102 Job MSTR table is updated with the billing information.

For Service Management, posting the invoice may "close" the service call.

- 1. Dynamics GP continues tracking the document in the RM00401 RM Key Master Table
- 2. The distribution record is created in the RM10101 RM Distribution Work Open table.
- 3. The record is removed from the RM10301 RM Sales Work table.
- 4. A record is inserted in the RM20101 RM Open table.
- 5. No record is created or updated in the RM10501 commission table for Service Invoicing.
- 6. The tax record is updated in the RM10601 RM Tax Work table.
- 7. A record is inserted in the RM30502 RM Batch History.
- 8. The costs that are part of this invoice clear the SV000810 SV Job Costs Work and are inserted in the SV000815 SV Job Costs History.
- 9. If no new SV000810 were posted after the SV00700 was printed or no unposted SV000810 exist for the service call then the call can be closed

The call status in the SV00300 is set to closed.

If new SV000810 were posted after the SV00700 was printed or unposted SV000810 exist for the service call then the call will not be closed

The call status in the SV00300 remains open.

- 10. A record clears the SV00700 and is inserted in the SV00701 SV Invoice History
- 11. The record in SV00300 SV Service Master is updated, with the call status and billing information.

# When payment is received and saved:

- 1. A record for the payment is inserted in RM00401 RM Key Master Table.
- 2. A record is inserted in the RM10201 RM Cash Receipts Work table.
- 3. Records are inserted in the RM10101 RM Distribution Work table.

### At Apply:

4. A record is inserted into the RM20201 RM Apply Open table.

For Signature Job Cost

- 5. When the user applies the payment to a job cost invoice, a trigger fires and inserts a record in the JC20502 JC Cash Receipts Open and
- 6. The JC20501 is updated with the cash amount.

For Signature Service Management

7. No activities in any Service Management tables at apply.

#### At Post

All the activity at post is in the Dynamics GP tables, the Signature tables are complete when the payment is applied.

## **Records Move to History:**

Signature and Dynamics GP do not move Receivables Management records to history at the same time for Receivables Management.

1. Dynamics GP moves Invoice and payment records to history when a Utility called Paid Transaction Removal is run.

Signature Job Cost

2. Records for invoices and cash payments move to history files when the job is closed. The JC20501 is closed to the JC30501 JC Invoice History table and

new in Version 10.0 the JC20502 JC Cash Receipts Open table is cleared and the records move to the JC30502 JC Cash Receipts History table when the job is closed. Prior to Version 10.0 the JC20502 records were removed.

- a. if the job billing type is a Bill Code the JC20503 table is cleared and a record is inserted into the JC30503 JC Invoice Schedule HIST table or,
- b. if the Job Billing Type is Transaction Level Billing a record is cleared from the JC20504 table and inserted into the JC30504 JC Invoice TRX HIST table or,
- c. If the Job Billing Type is Project Level Billing a record is cleared from the JC20511 table and inserted into the JC30511 JC Invoice Project Open table.

# Signature Service Management

- 3. Service moves the invoice to history table at posting of the invoice as described above. Service Management does not have cash received history tables and relies on Dynamics GP for history information.
  - a. Archive in Service. Service does have a utility to move records from the SV00701 SV Invoice History to the SVA0701 SV Invoice History Archive table to clear the SV00701 table and still store the data in a table.